# **Release Notes for DrayTek Vigor2865 series (UK/Ireland)**

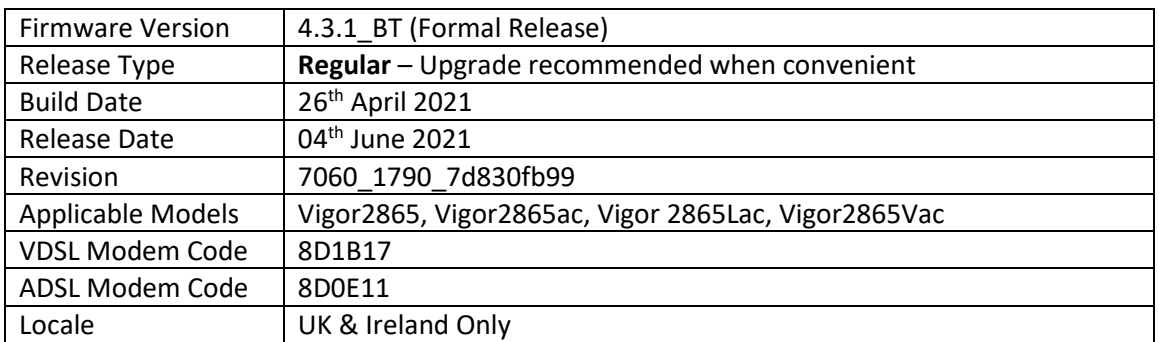

# **New Features**

- 1. Added support for multi-language WUI
- 2. Support for Primary and Backup ACS URLs
- 3. Hardware acceleration with support for QoS and IPsec VPN
- 4. WPA3/OWE for wireless LAN 2.4G/5G clients
- 5. TOTP 2-factor authentication (Google Authenticator) is now available for authenticating web interface administrator access from the Internet

#### **Improvements**

- 1. Remote Dial-In User profile improvements, with "Multiple Concurrent Connections Allowed" tickbox options (to disallow more than one tunnel per user) and Scheduling of access
- 2. The [Dashboard] now displays Certificate Status information to track certificate expiry
- 3. [VPN Graph] added to [Diagnostics] menu, for quick access to VPN logs and uptime graphs
- 4. Full wildcards can be used with DNS Forwarding settings
- 5. LAN DNS / DNS Forwarding configuration profile improvements
- 6. LAN DNS did not work properly with previous firmware
- 7. API String updated for "VibeActiveMedia.com" on SMS profile list
- 8. A warning message will appear for reused IP object / IP Group profile that has already been used by other applications
- 9. Added support for two ISP accounts (PPPoE/PPPoA) with the same WAN interface
- 10. 'Access List from the Internet' on [System Maintenance] > [Management] page now supports Hostnames, to allow specified hostnames to access WUI
- 11. Restoring a VPN backup file did not work
- 12. Improved the keyword group configuration via telnet
- 13. The DHCP IP pool count allowed only 3 addresses for "/29" IP Routed Subnet
- 14. Interfaces selected in a Filter Rule Direction (Advanced) remained unselected after saving
- 15. Incorrect time zone for Mail Alerts and Notifications when Daylight Saving was enabled
- 16. "Vigor Router SMS Gateway" can be used as a service provider for [Object Settings] > [SMS / Mail Service Object]
- 17. The router can now connect to a backup VigorACS URL if the primary is unavailable

#### **Known Issues**

(None)

# **Firmware File Types**

The ZIP file contains the firmware with two different file extensions, .ALL and .RST. The firmware is identical, but the RST file contains factory default settings. If you install the ALL file, your router will retain all existing settings. If you use the RST file, all settings will be wiped from your router.

#### **Modem Codes**

There are three firmware variants available for download.

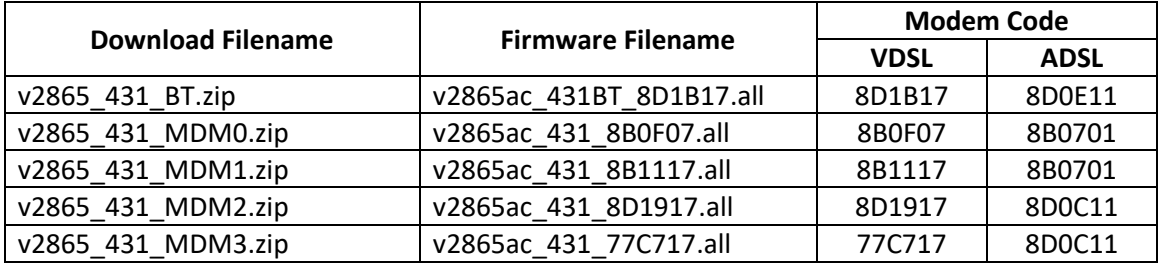

We recommend using firmware "v2865ac 431BT\_8D1B17.all" unless you have specific line issues.

#### **Firmware File Types**

The ZIP file contains the firmware with two different file extensions, .ALL and .RST. The firmware is identical, but the RST file contains factory default settings. If you install the ALL file, your router will retain all existing settings. If you use the RST file, all settings will be wiped from your router.

#### **Upgrade Instructions**

It is recommended that you take a configuration backup prior to upgrading the firmware. This can be done from the router's system maintenance menu.

To upgrade firmware, select *'firmware upgrade'* from the router's system maintenance menu and select the correct file. Ensure that you select the ALL file unless you want to wipe out your router's settings back to factory default.

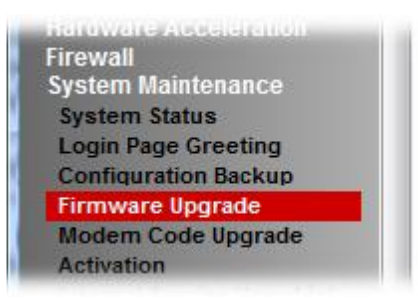

#### **Manual Upgrade**

If you cannot access the router's menu, you can put the router into 'TFTP' mode by holding the RESET whilst turning the unit on and then use the Firmware Utility. That will enable TFTP mode. TFTP mode is indicated by all LEDs flashing. This mode will also be automatically enabled by the router if there is a firmware/settings abnormality. Upgrading from the web interface is easier and recommended – this manual mode is only needed if the web interface is inaccessible.

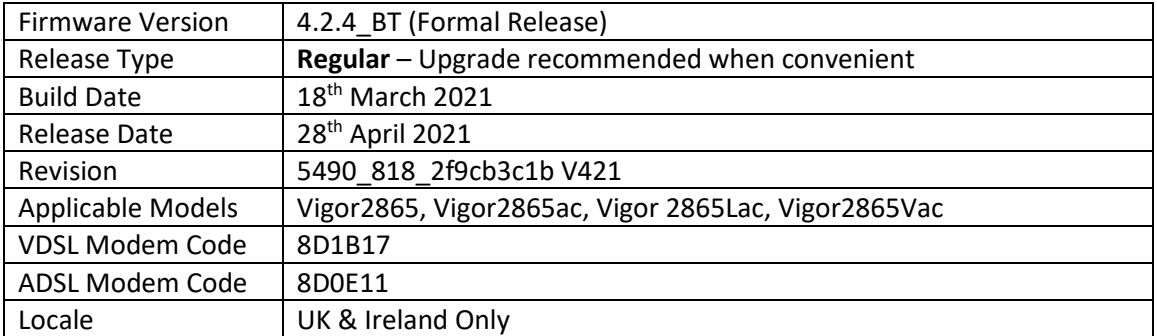

# **New Features**

(None)

# **Improvements**

- 1. The preferred LTE band list would not display properly when SIM card wasn't ready
- 2. WLAN profile in [Central Management] > [AP] display error page for SSID has been fixed

# **Known Issues**

(None)

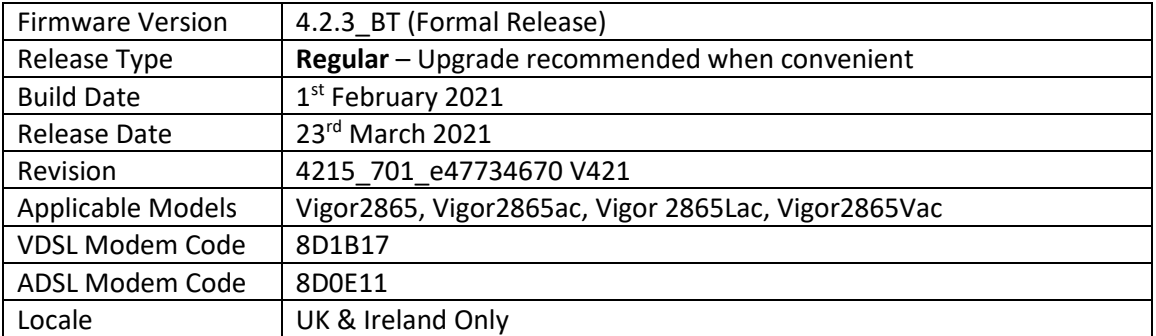

# **New Features**

(None)

# **Improvements**

1. Updated MyVigor authentication method used for Web Content Filter license validation

# **Known Issues**

(None)

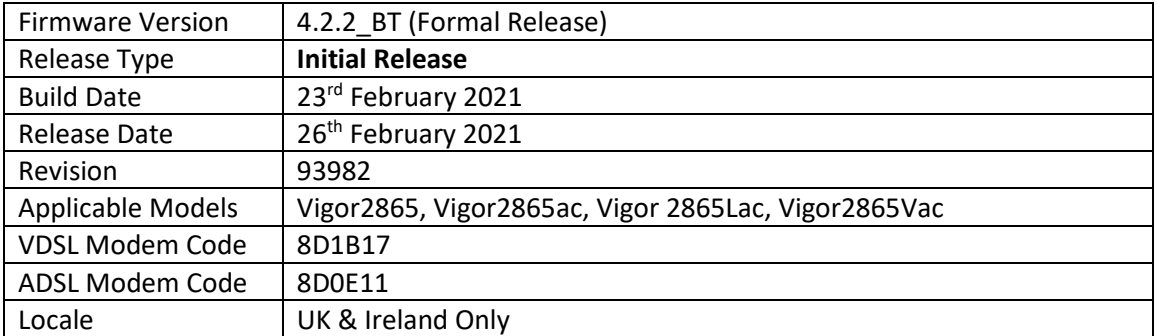

# **First Firmware Release for this model**

**New Features**

(None)

# **Improvements**

(None)

**[END OF FILE]**